# Dell Precision Mobile Workstation

5000 Series

# Quick Start Guide

Οδηγός γρήγορης έναρξης Guia de Início Rápido Руководство по быстрому запуску מדריך להתחלה מהירה

# 1 Connect the power adapter and press the power button

Σύνδεση του τροφοδοτικού και πάτημα του κουμπιού λειτουργίας Ligue o adaptador de alimentação e pressione o botão de ligar/desligar Подключите адаптер питания и нажмите кнопку питания

חבר את מתאם החשמל ולחץ על לחצן ההפעלה

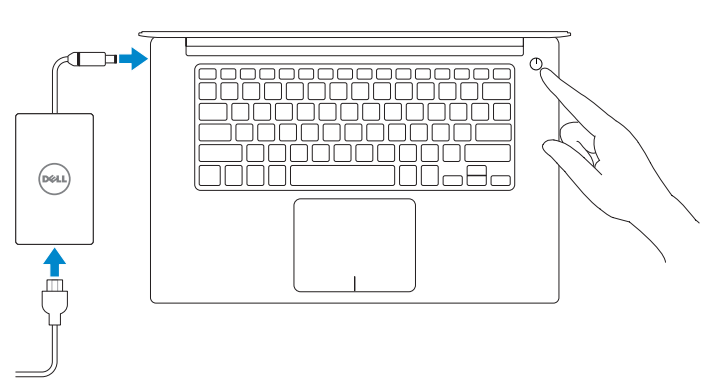

# 2 Finish operating system setup

#### $\mathbb Z$  NOTE: If you are connecting to a secured wireless network, enter the password for the wireless network access when prompted.

# Windows 10

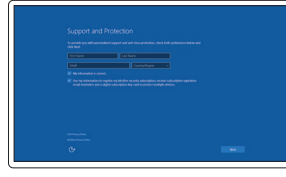

## Set up password for Windows

Ρύθμιση του κωδικού πρόσβασης για τα Windows

Definir a palavra-passe do Windows Установите пароль для входа в Windows

הגדר סיסמה עבור Windows

# Connect to your network Σύνδεση στο δίκτυό σας Ligar à sua rede

Подключитесь к сети

התחבר לרשת

- **ΣΗΜΕΙΩΣΗ:** Αν συνδέεστε σε ένα ασφαλισμένο ασύρματο δίκτυο, εισαγάγετε τον κωδικό πρόσβασης για πρόσβαση στο ασύρματο δίκτυο όταν σας ζητηθεί.
- NOTA: Se tiver que ligar a uma rede sem fios protegida, introduza a palavra-passe para aceder à rede sem fios.
- **ПРИМЕЧАНИЕ:** При подключении к защищенной беспроводной сети введите пароль доступа к беспроводной сети после появления соответствующего запроса.

**הערה:** אם אתה מתחבר אל רשת אלחוטית מאובטחת, הקש את סיסמת הגישה לרשת כאשר תתבקש לעשות זאת.

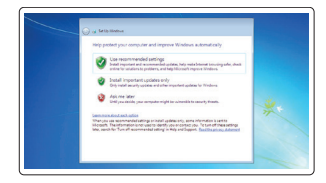

#### Protect your computer

Προστασία του υπολογιστή σας Proteger o seu computador Защитите свой компьютер

הגן על המחשב

# Windows 7

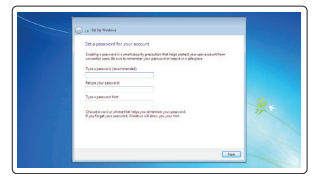

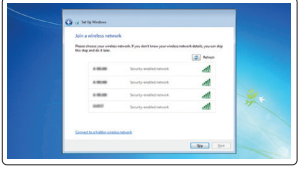

# Ubuntu

# Follow the instructions on the screen to finish setup.

Ακολουθήστε τις οδηγίες στην οθόνη για να τελειώσετε τη ρύθμιση. Siga as instruções apresentadas no ecrã para concluir a configuração. Следуйте инструкциям на экране, чтобы завершить установку.

בצע את ההוראות המופיעות על המסך כדי להשלים את תהליך ההגדרה.

# Locate Dell apps

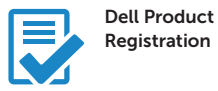

# Register your computer

Δήλωση του υπολογιστή σας Registar o seu computador Зарегистрируйте свой компьютер

רשום את המחשב שלך

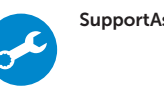

## SupportAssist Check and update your computer

Έλεγχος και ενημέρωση του υπολογιστή σας Verificar e atualizar o seu computador Проверьте и обновите свой компьютер בדוק ועדכן את המחשב

### NOTE: An upgrade from Windows 7 32-bit to Windows 10 will require a manual installation of the system drivers. For latest drivers visit dell.com/support.

Ολοκλήρωση ρύθμισης λειτουργικού συστήματος Conclua a configuração do sistema operativo Завершите установку операционной системы השלם את התקנת מערכת ההפעלה

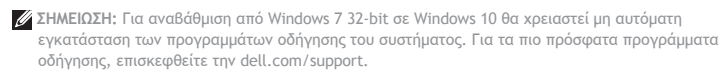

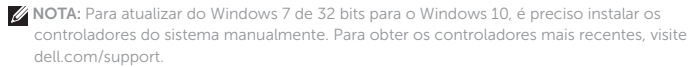

**ПРИМЕЧАНИЕ:** При обновлении с 32-разрядной версии Windows 7 до Windows 10 потребуется вручную установить системные драйверы. Последние версии драйверов можно загрузить на веб-сайте dell.com/support.

**הערה:** שדרוג מגרסת 32 סיביות של 7 Windows אל 10 Windows יחייב התקנה ידנית של הדרייברים של המערכת. לאיתור הדרייברים העדכניים ביותר בקר בכתובת support/com.dell.

Εντοπισμός εφαρμογών Dell | Localizar aplicações Dell Найдите приложения Dell | אתר יישומי Dell

Enable Support and Protection

Ενεργοποίηση υποστήριξης και προστασίας Ativar o suporte e proteção Включите службу поддержки и защиты אפשר תמיכה והגנה

# Connect to your network

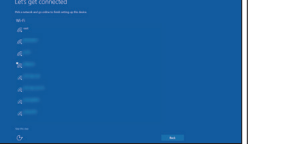

Σύνδεση στο δίκτυό σας Ligar à sua rede Подключитесь к сети התחבר לרשת

#### **NOTE:** If you are connecting to a secured wireless network, enter the password for the wireless network access when prompted.

- **ΣΗΜΕΙΩΣΗ:** Αν συνδέεστε σε ένα κλειδωμένο ασύρματο δίκτυο, εισαγάγετε τον κωδικό πρόσβασης για πρόσβαση στο ασύρματο δίκτυο όταν σας ζητηθεί.
- **X** NOTA: Se tiver que ligar a uma rede sem fios protegida, introduza a palavra-passe para aceder à rede sem fios.
- **ПРИМЕЧАНИЕ**: При подключении к защищенной беспроводной сети введите пароль доступа к беспроводной сети после появления соответствующего запроса.

**הערה:** אם אתה מתחבר אל רשת אלחוטית מאובטחת, הקש את סיסמת הגישה לרשת כאשר תתבקש לעשות זאת.

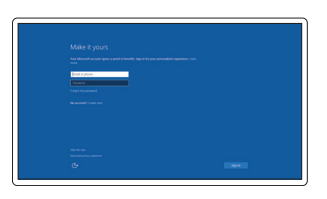

### Sign in to your Microsoft account or create a local account

Είσοδος στον λογαριασμό σας της Microsoft ή δημιουργία ενός τοπικού λογαριασμού Iniciar sessão na conta Microsoft ou criar uma conta local Войдите в свою учетную запись Microsoft

или создайте локальную учетную запись היכנס לחשבון שלך אצל Microsoft או צור חשבון מקומי

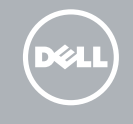

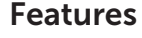

- 1. Power button
- 2. Kensington-security slot
- 3. Battery-status button
- 4. Battery-status lights
- 5. USB 3.0 connector with
- PowerShare
- 6. Memory-card reader
- 7. Touchpad
- 8. Headset connector
- 9. Thunderbolt™ 3 connector
- 10. HDMI connector
- 11. USB 3.0 connector with PowerShare
- 12. Power connector
- 13. Camera-status light

Χαρακτηριστικά | Funcionalidades | Компоненты | תכונות

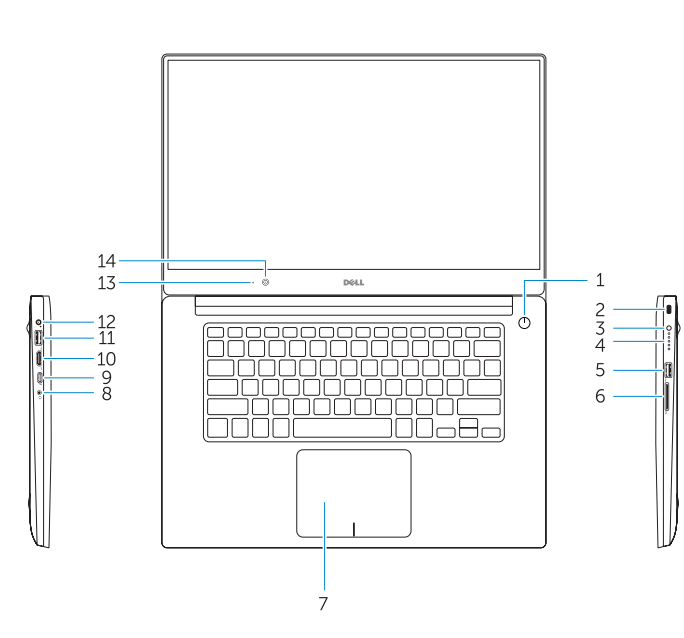

16 17 18  $19$ 

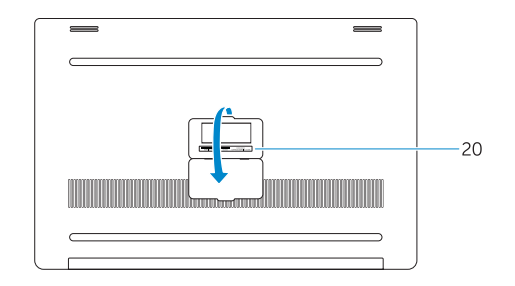

- 15. Speaker
- 16. Microphone
- 17. Power-status light
- 18. Microphone
- 19. Speaker
- 20. Service-tag label

# 14. Camera

- 15. Ηχείο
- 16. Μικρόφωνο
- 17. Λυχνία κατάστασης ισχύος
- 18. Μικρόφωνο
- 19. Ηχείο
- 
- 1. Κουμπί λειτουργίας
- 2. Υποδοχή ασφάλειας Kensington
- 3. Κουμπί κατάστασης μπαταρίας
- 4. Λυχνίες κατάστασης μπαταρίας
- 5. Θύρα USB 3.0 με PowerShare
- 6. Συσκευή ανάγνωσης κάρτας μνήμης 20. Ετικέτα εξυπηρέτησης
- 7. Touchpad
- 8. Υποδοχή ακουστικών
- 9. Υποδοχή Thunderbolt™ 3
- 10. Υποδοχή HDMI
- 11. Θύρα USB 3.0 με PowerShare
- 12. Υποδοχή ισχύος
- 13. Λυχνία κατάστασης κάμερας
- 14. Κάμερα
- 1. Botão de alimentação
- 2. Ranhura de segurança Kensington
- 3. Botão de estado da bateria
- 4. Luzes de estado da bateria
- 5. Entrada USB 3.0 com PowerShare
- 6. Leitor de cartões de memória
- 7. Touchpad
- 8. Entrada para auscultadores
- 9. Entrada Thunderbolt™ 3
- 10. Entrada HDMI
- 11. Entrada USB 3.0 com PowerShare
- 12. Entrada de alimentação
- 13. Luz de estado da câmara
- 14. Câmara

# Dell.com/support Dell.com/support/manuals Dell.com/support/windows Dell.com/support/linux תמיכה ומדריכים עבור המוצר

- 17. Luz de estado de alimentação
- 
- 
- 
- 18. Microfone
- 
- 
- 16. Microfone
- 
- 19. Altifalante
- 
- 
- 
- 
- 20. Etiqueta de serviço
- 15. Altifalante

- חיבור לאזניות . 8
- 9. חיבור ל- 3 Thunderbolt™
	- 1010מחבר HDMI
- 1111מחבר 3.0 USB עם PowerShare
	- 12. מחבר מתח
	- 13. נורית מצב מצלמה
		- 14. מצלמה
- 1. Кнопка включения/выключения питания
- 2. Гнездо для замка Kensington
- 3. Кнопка состояния аккумулятора
- 4. Индикаторы состояния аккумулятора
- 5. Порт USB 3.0 с функцией PowerShare
- 6. Устройство считывания карт памяти
- 7. Сенсорная панель
- 8. Разъем для головной гарнитуры

15. רמקול

- 9. Разъем Thunderbolt™ 3
- 10. Разъем HDMI
- 11. Порт USB 3.0 с функцией PowerShare
- 12. Разъем питания
- 13. Индикатор состояния камеры
- 14. Камера
- 15. Динамик
- 16. Микрофон
- 17. Индикатор питания
- 18. Микрофон
- 19. Динамик
- 20. Наклейка с сервисным кодом

Printed in Poland. 2015-08

OF JK05A00

#### Product support and manuals

Υποστήριξη προϊόντος και εγχειρίδια Suporte e manuais do produto Поддержка продукта и руководства

#### Contact Dell

Dell.com/contactdell

## Regulatory and safety

Dell.com/regulatory\_compliance

### Regulatory model

Επικοινωνία με την Dell | Contactar a Dell Свяжитесь с Dell | יצירת קשר עם Dell

P56F

### Regulatory type

Κανονιστικά θέματα και ασφάλεια | Regulamentação e segurança | Соответствие нормативным требованиям и техника безопасности | תקנות ובטיחות

P56F001

Μοντέλο βάσει κανονισμών | Modelo regulamentar Модель, соответствующая нормативным требованиям | דגם תקינה

#### Computer model

Τύπος βάσει κανονισμών | Tipo regulamentar Тип, соответствующий нормативным требованиям | סוג תקינה

Dell Precision 5510

© 2015 Dell Inc. © 2015 Microsoft Corporation. © 2015 Canonical Ltd.

Μοντέλο υπολογιστή | Modelo do computador Модель компьютера | דגם המחשב

לחצן הפעלה . 1

- חריץ אבטחה Kensington . 2 לחצן מצב סוללה . 3 נוריות מצב סוללה . 4 מחבר 3.0 USB עם PowerShare . 5 16. מיקרופון 17. נורית מצב הפעלה 18. מיקרופון 19. רמקול
	- קורא כרטיסי זיכרון . 6
		- משטח מגע . 7

2020תווית תג השירות